# **Tối ưu** & **xuất bản dự án Flash**

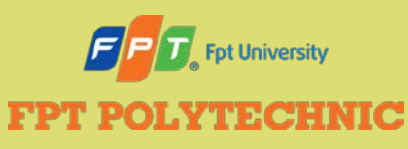

ADOBE FLASH CS6 Học phần E

#### **Nội dung**

- **· Tăng khả năng tiếp cận cho nội dung Flash**
- Tối ưu đoạn phim
- Tìm hiểu thiết lập xuất bản
- Xuất bản đoạn phim sử dụng trên web
- Tạo và xuất publish profile
- Tạo file projector
- Xuất file ảnh
- Tìm hiểu xuất bản AIR

# **Tăng khả năng tiếp cận cho nội dung Flash**

- Các dự án của Flash nên tương thích với các **công nghệ hỗ trợ** (assistive technologies) tiêu chuẩn dành cho người khuyết tật, cho phép họ tương tác với tài liệu hoặc thực hiện các tác vụ mà trước đây dường như bất khả thi
- Tích hợp khả năng truy cập bao gồm:
	- Kết hợp các nguyên lý về thiết kế truy cập được
	- Sử dụng các tính năng của Flash để tích hợp khả năng truy cập

# **Tăng khả năng tiếp cận cho nội dung Flash**

#### **Bảng Accessibility**

Cung cấp các thông tin  $44 - X$ **Accessibility** •≡ về khả năng truy cập cho V Make movie accessible trình đọc màn hình Make child objects accessible Đối với movie clop; đảm bảo thông Auto label tin về symbol lồng ghép được Tên được đọc bởi **GreenWinds Eco-Cruise** Name: cung cấp cho trình đọc màn hình trình đọc màn hình Ship glides across Description: the ocean while Chỉ thị cho Flash tự động dolphins leap in the Mô tả được đọc bởi waves gán nhãn văn bản bên trình đọc màn hình canh cho các button **TELEVISION** 

# **Tối ưu một đoạn phim**

- Mục tiêu: giảm thời gian tải trong khi vẫn giữ chất lượng của đoạn phim.
- **Tối ưu hóa** (optimize) một file Flash nghĩa là điều chỉnh các thuộc tính file để tránh tắc nghẽn khi tải một frame nhất định.

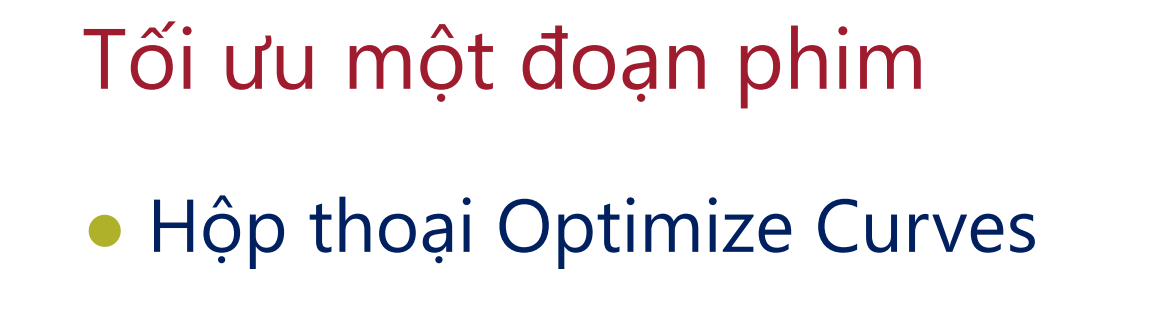

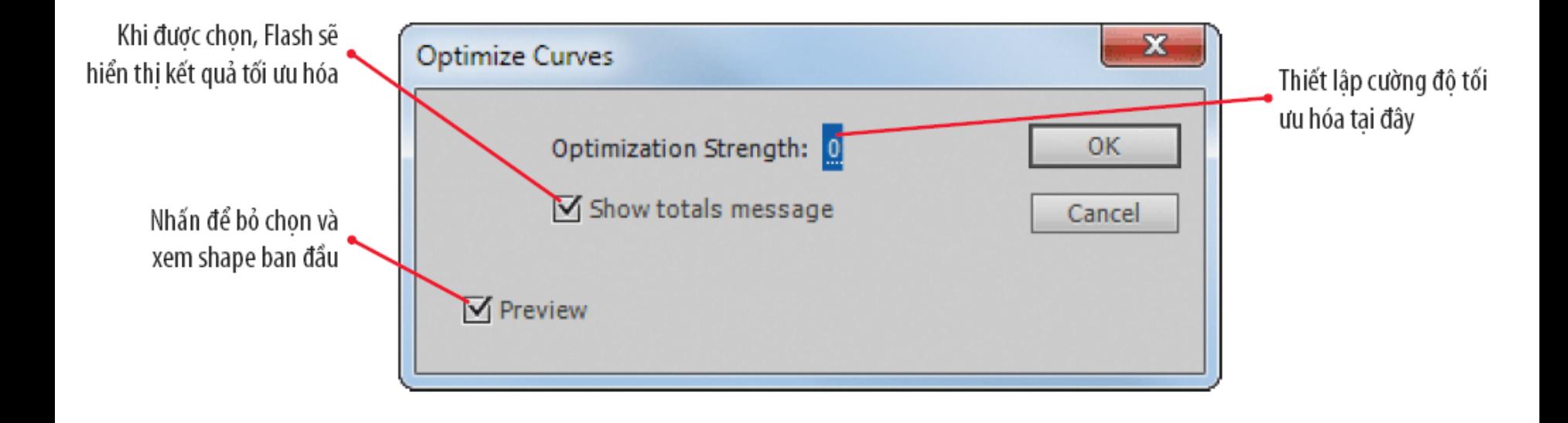

#### Tối ưu một đoạn phim

● Quan sát kết quả tối ưu hóa shape

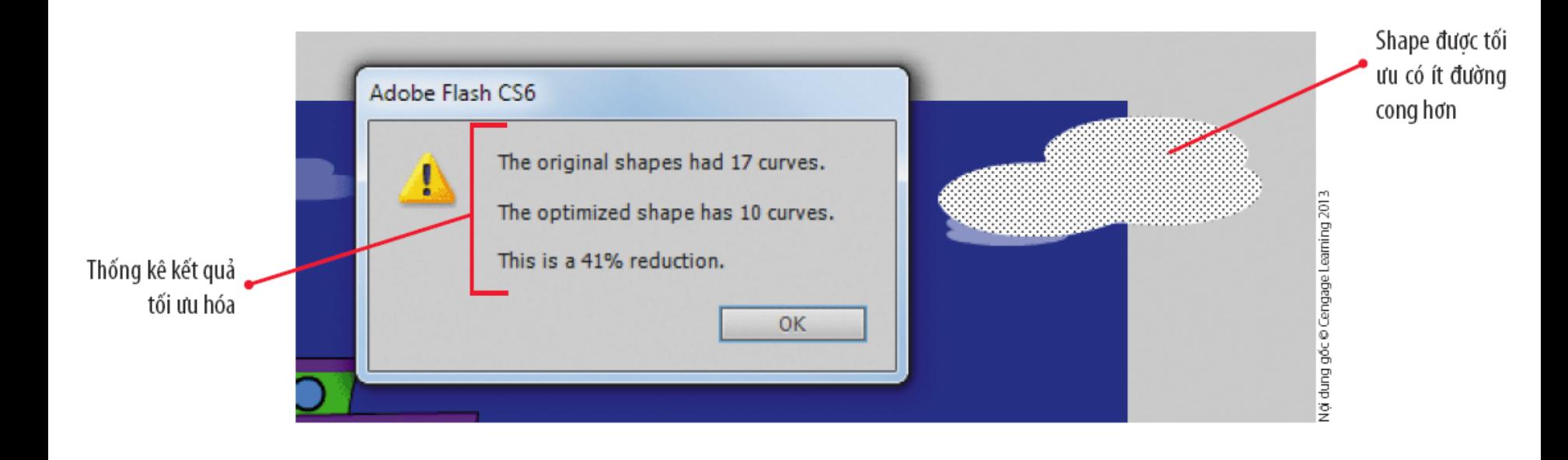

# **Tìm hiểu các thiết lập xuất bản**

- Khi **xuất bản** (publish) đoạn phim, bạn chỉ dẫn cho Flash tạo ra các file cần thiết để hiển thị đoạn phim đó.
- **Sử dụng hộp thoại Publish Settings để lựa chọn** định dạng file mong muốn.

- Chọn định dạng xuất file:
	- Chọn định dạng để xuất bản.
	- Xác định tên file và vị trí Flash xuất bản file.
	- Định dạng mặc định: Flash (.swf) và HTML (.html)

#### **• Hộp thoại Publish Setting**

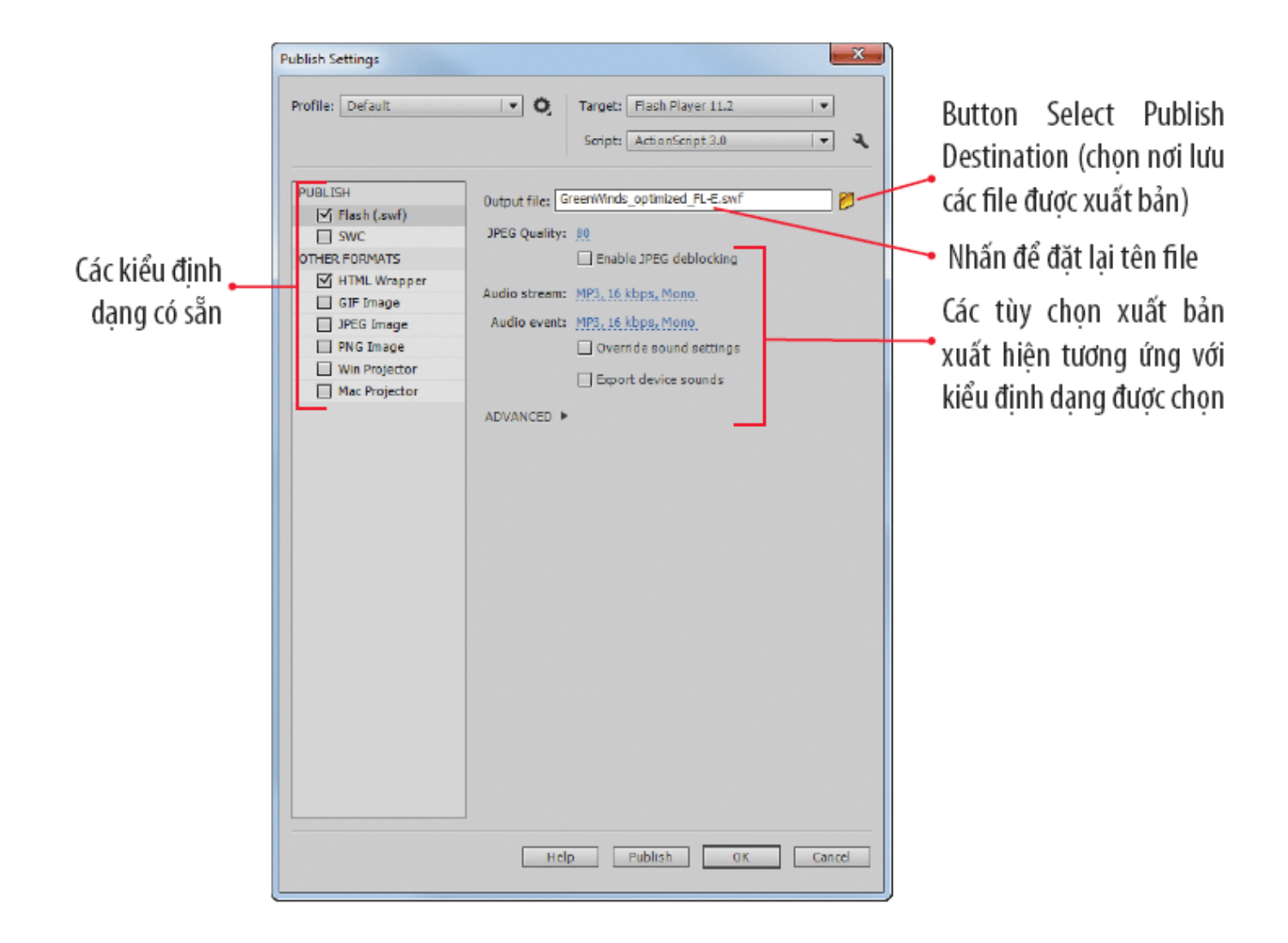

- Chọn các định dạng ảnh tĩnh:
	- **GIF:** tạo ra các bản vẽ và hình vẽ phác (line art)
		- Chất lượng ảnh hạn chế nhưng hỗ trợ độ trong suốt (transparency).
		- Có thể xuất bản GIF tĩnh hoặc GIF động.
	- **JPEG**: dành cho ảnh chụp và ảnh chuyển màu (gradient)
		- Bảo toàn chất lượng hình ảnh ngay cả khi chúng được nén ở mức cao nhất
	- **PNG**: hỗ trợ ảnh có độ phân giải cao và độ trong suốt
		- Định dạng file riêng trong Adobe Fireworks
		- Khi xuất bản ra định dạng PNG, bạn có thể chọn file bao gồm hoặc không bao gồm màu nền

Chọn các định dạng file độc lập

#### ● File projector

- Ứng dụng độc lập phát một đoạn phim mà không cần phần mềm trình duyệt của máy tính hay Flash Player.
- Kích thước file lớn hơn đáng kể so với file .SWF (do chứa tất cả các dữ liệu cần thiết để chạy đoạn phim).
- Có thể phát đoạn phim từ màn hình máy tính, CD, DVD.

#### **Xuất bản đoạn phim sử dụng trên Web**

- Mở hộp thoại Publish Setting
- Điều chỉnh các thiết lập
- Xuất bản đoạn phim
- Các thiết lập mặc định trong hộp thoại Publish Setting giúp quá trình xuất bản diễn ra suôn sẻ.

# **Điều chỉnh các thiết lập**

#### Quan sát các thiết lập xuất bản Flash (.swf)

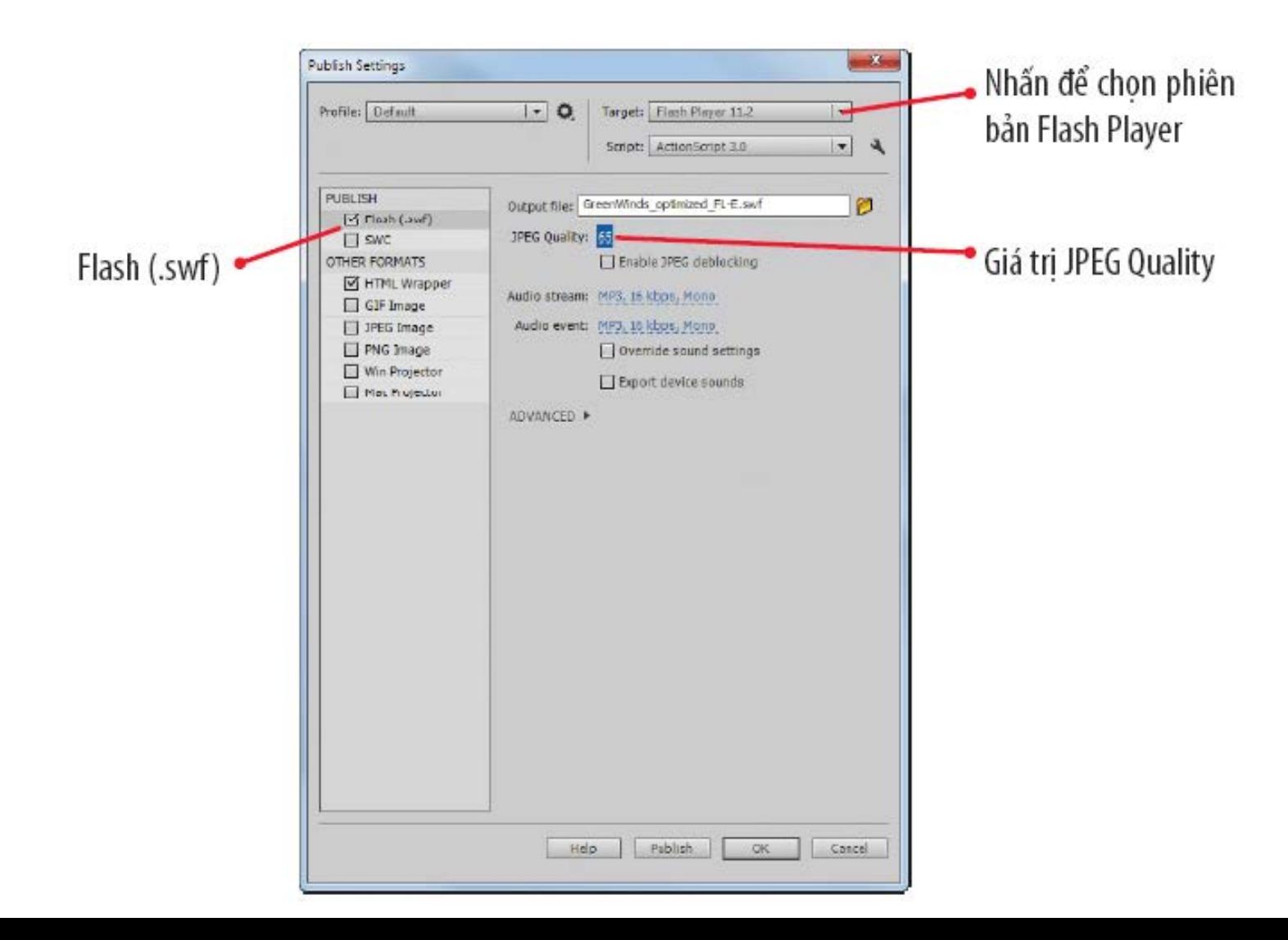

# **Điều chỉnh các thiết lập**

#### Quan sát các thiết lập HTML Wraper

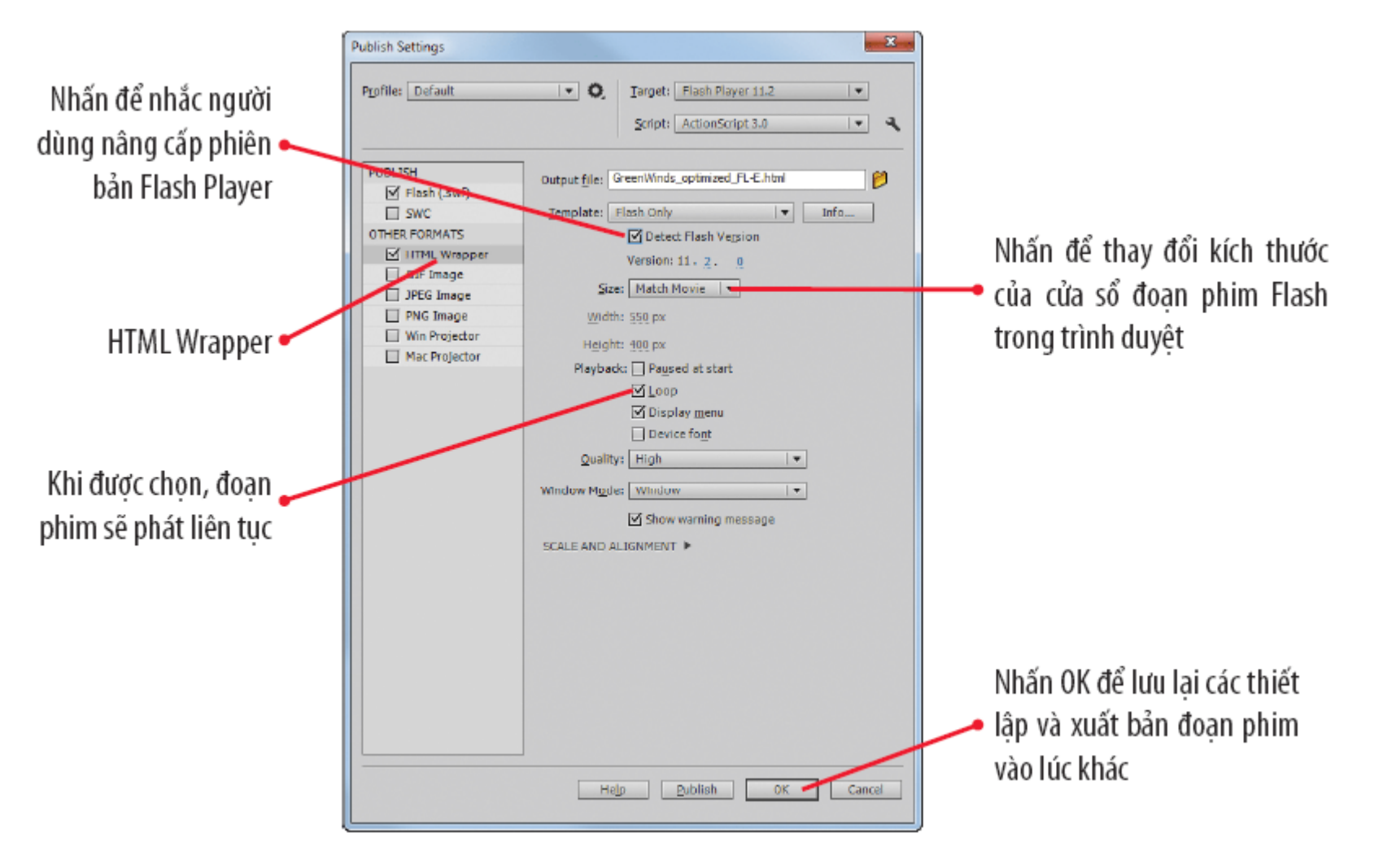

## **Xuất bản đoạn phim sử dụng trên Web**

#### Quan sát file được xuất bản (Win)

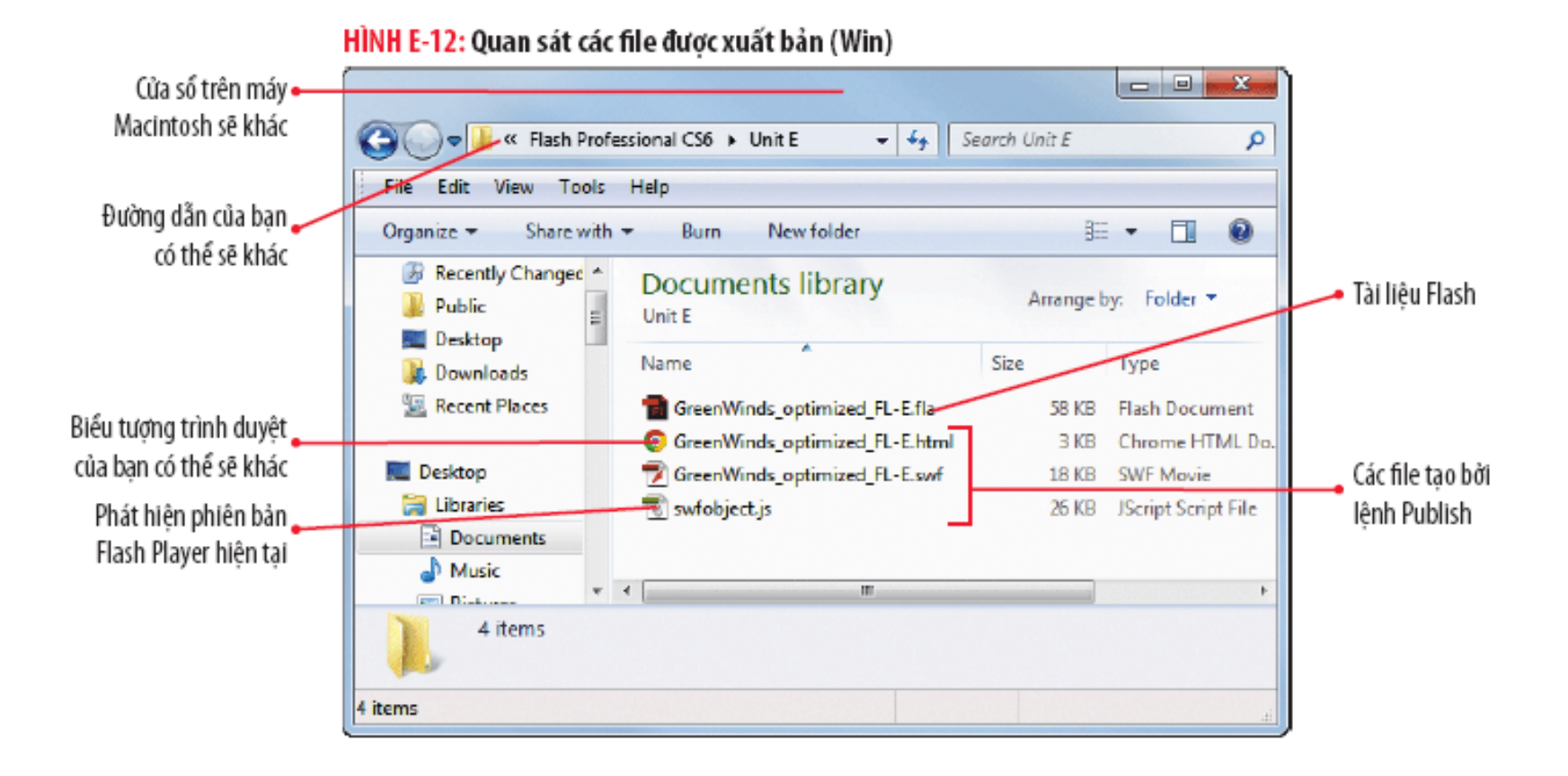

#### **Tạo và xuất bản một publish profile**

- Flash sẽ tự động lưu thông tin thiết lập file mà bạn xác định trong tài liệu.
- Bạn có thể sử dụng những thiết lập xuất bản này cho các tài liệu khác bằng cách tạo và xuất một publish profile (hồ sơ xuất bản).
- Để không phải tạo lại thiết lập xuất bản, bạn có thể áp dụng publish proflie cho những đoạn film khác bằng cách nhập chúng vào.
- Tinh giản quá trình tạo ra nhiều file movie có cùng các thiết lập

# **Tạo và xuất bản một publish profile**

#### ● Tạo Publish profile

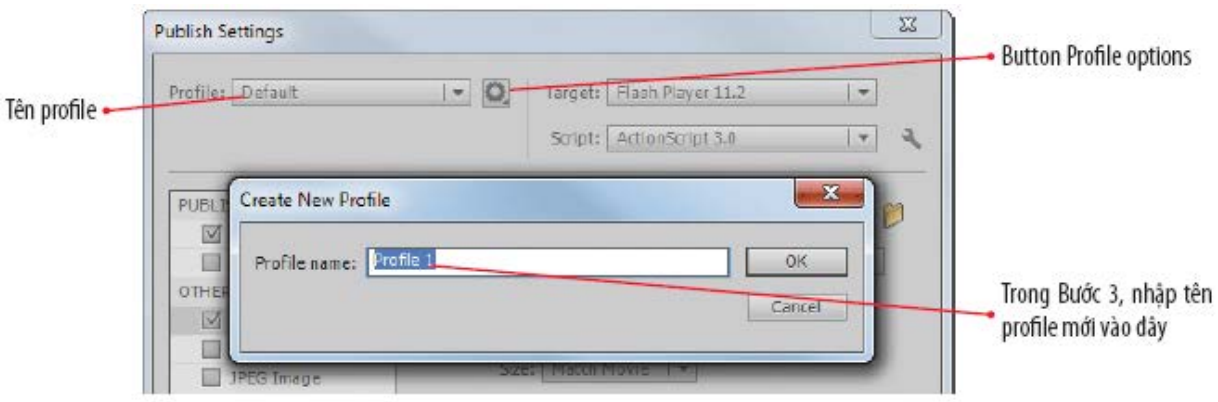

· Xuất một profil-

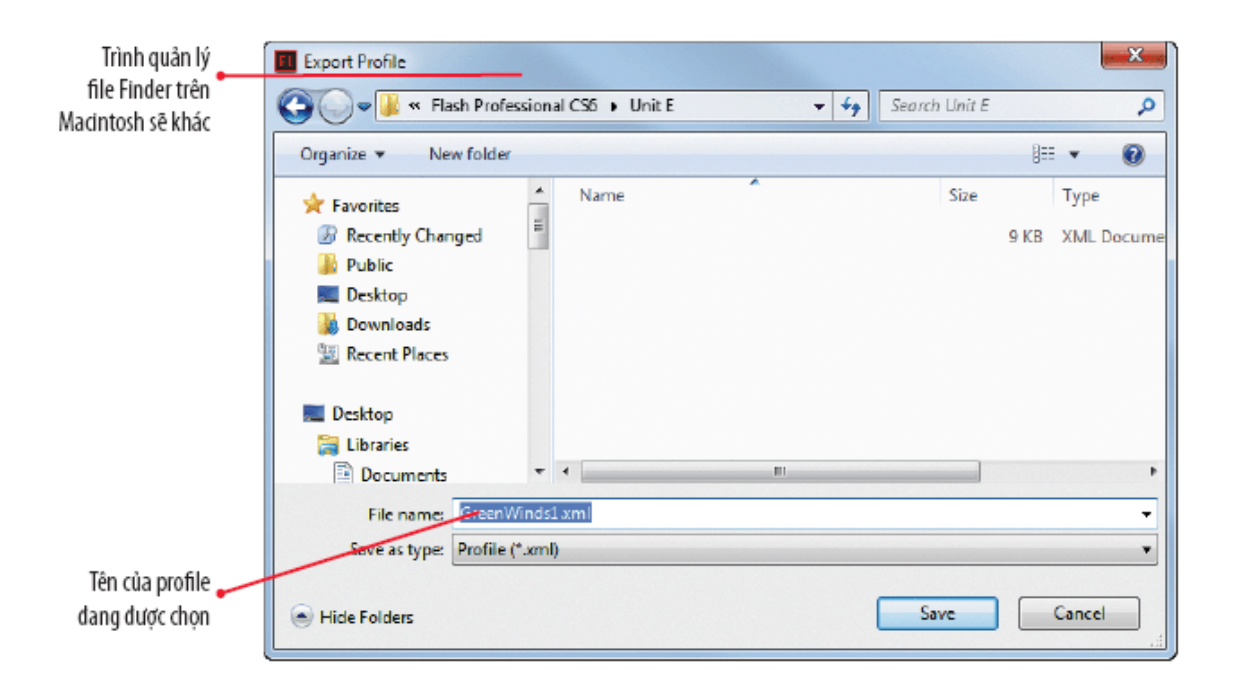

#### **Tạo các file XML và siêu dữ liệu XMP**

- **XML** lưu trữ và vận chuyển dữ liệu trong một định dạng mà các chương trình khác có thể truy cập được.
- **Tag** (thẻ) chia sẻ dữ liệu.
- **XFL** là định dạng file mặc định cho các file Flash.
- Adobe sử dụng định dạng **XMP (eXtensible Metadata Platform)** – siêu dữ liệu có thể được các công cụ tìm kiếm đánh chỉ mục (qua đó cải thiện vị trí của file trong kết quả tìm kiếm) và cũng có thể xem được trong Adobe Bridge.

# **Tạo một file Projector**

- File projector là một ứng dụng tự chạy độc lập.
- Cho phép người dùng phát một đoạn phim Flash trên máy tính không cài đặt phần mềm trình duyệt cũng như Flash Player.
- Phân biệt theo nền tảng (platform): bạn không thể chạy một file projector cho Windows trên một máy tính Mac hoặc ngược lại.

#### **Tạo một file Projector**

#### HÌNH E-16: Chọn các định dạng projector

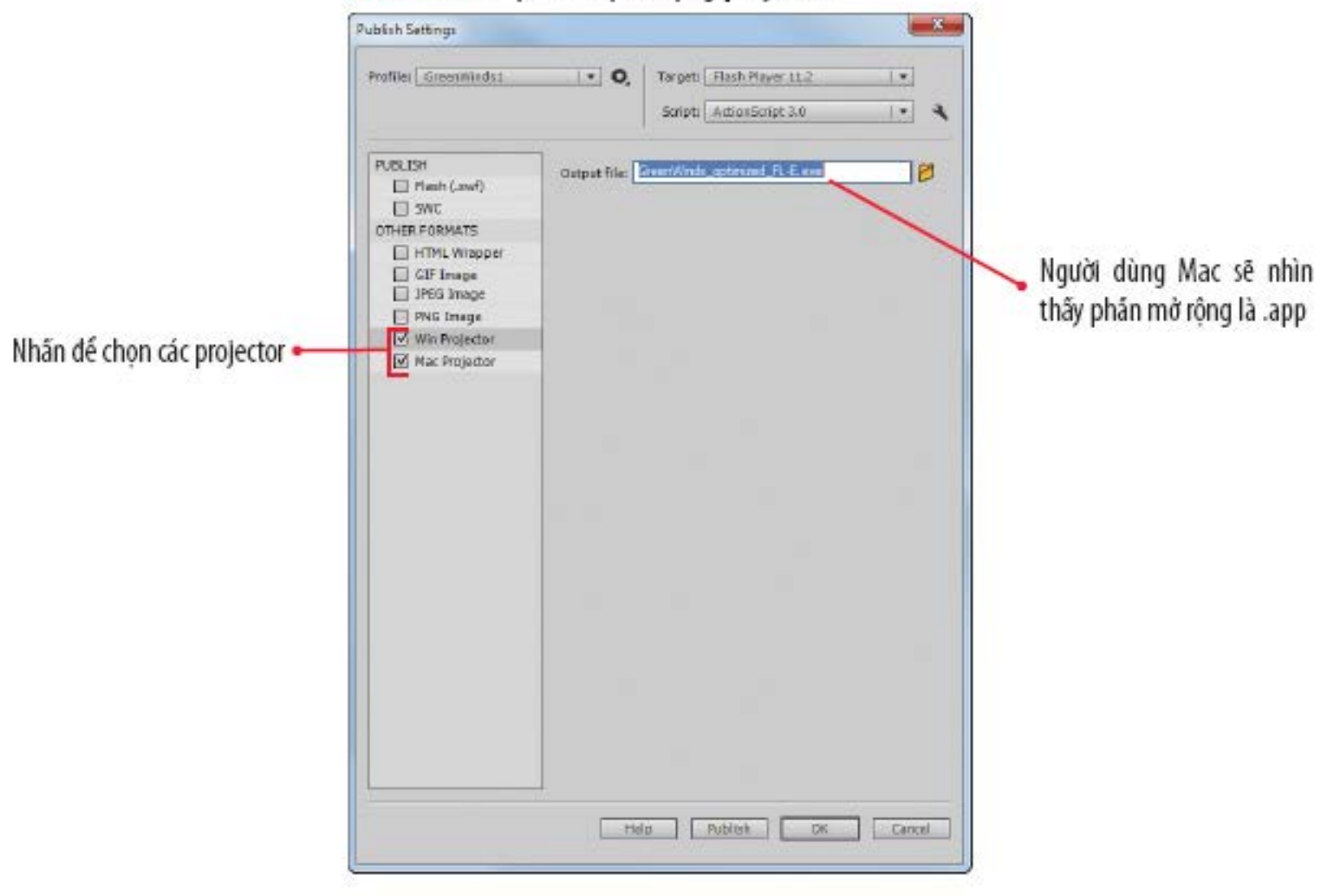

#### **Tạo một file Projector**

#### Phát một file Projector

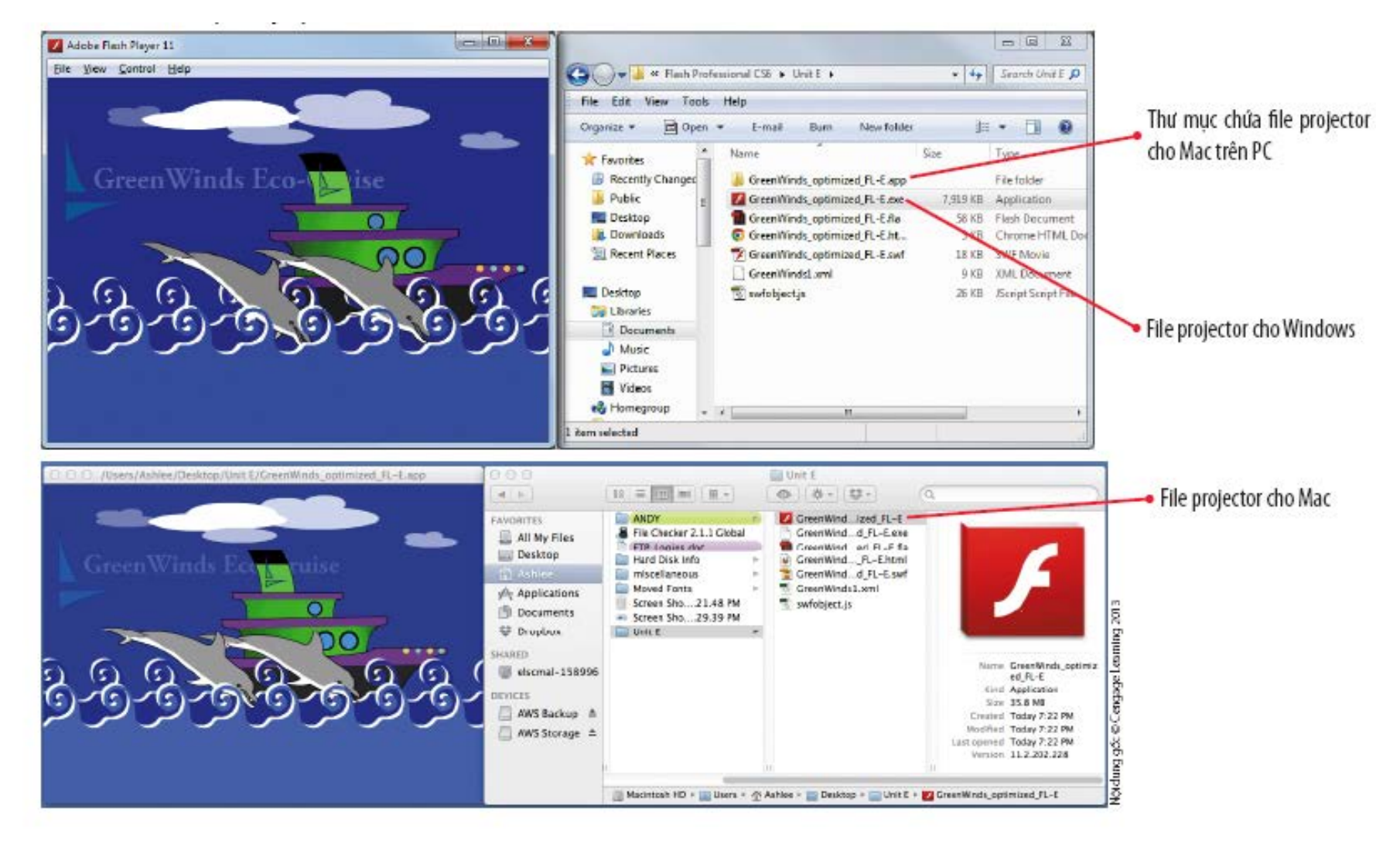

# **Xuất một đoạn phim QuickTime**

- Định dạng QuickTime
	- Phát hoạt hình rất tốt.
	- Chạy trên cả máy tính Macintosh lẫn PC.
- Phần mềm QuickTime
	- Cung cấp kèm theo hệ điều hành của Apple.
	- Người dùng Windows cần phải tải plug-in để cài đặt.

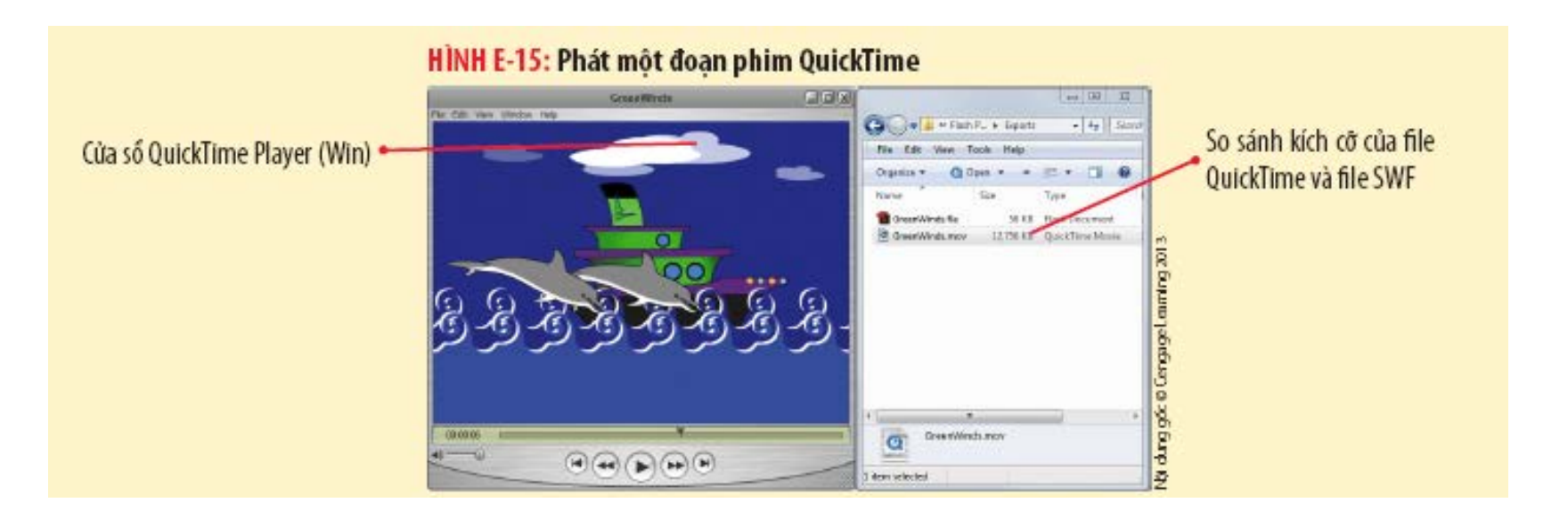

# **Xuất file ảnh**

- Tạo file ảnh tĩnh từ một đoạn phim:
	- Xuất một cảnh (scene) từ frame đơn lẻ.
	- Xuất một đối tượng để chèn vào trang web.
- Có thể kết xuất ra ba kiểu file ảnh:
	- **GIF**
	- **JPEG**
	- **PNG**

# **Các tùy chọn ảnh GIF**

- **Tập trung vào mày sắc.**
- Có thể kết xuất ra file GIF động.
- Tùy chọn ảnh trong suốt (transparency).

#### **Các tùy chọn ảnh GIF**

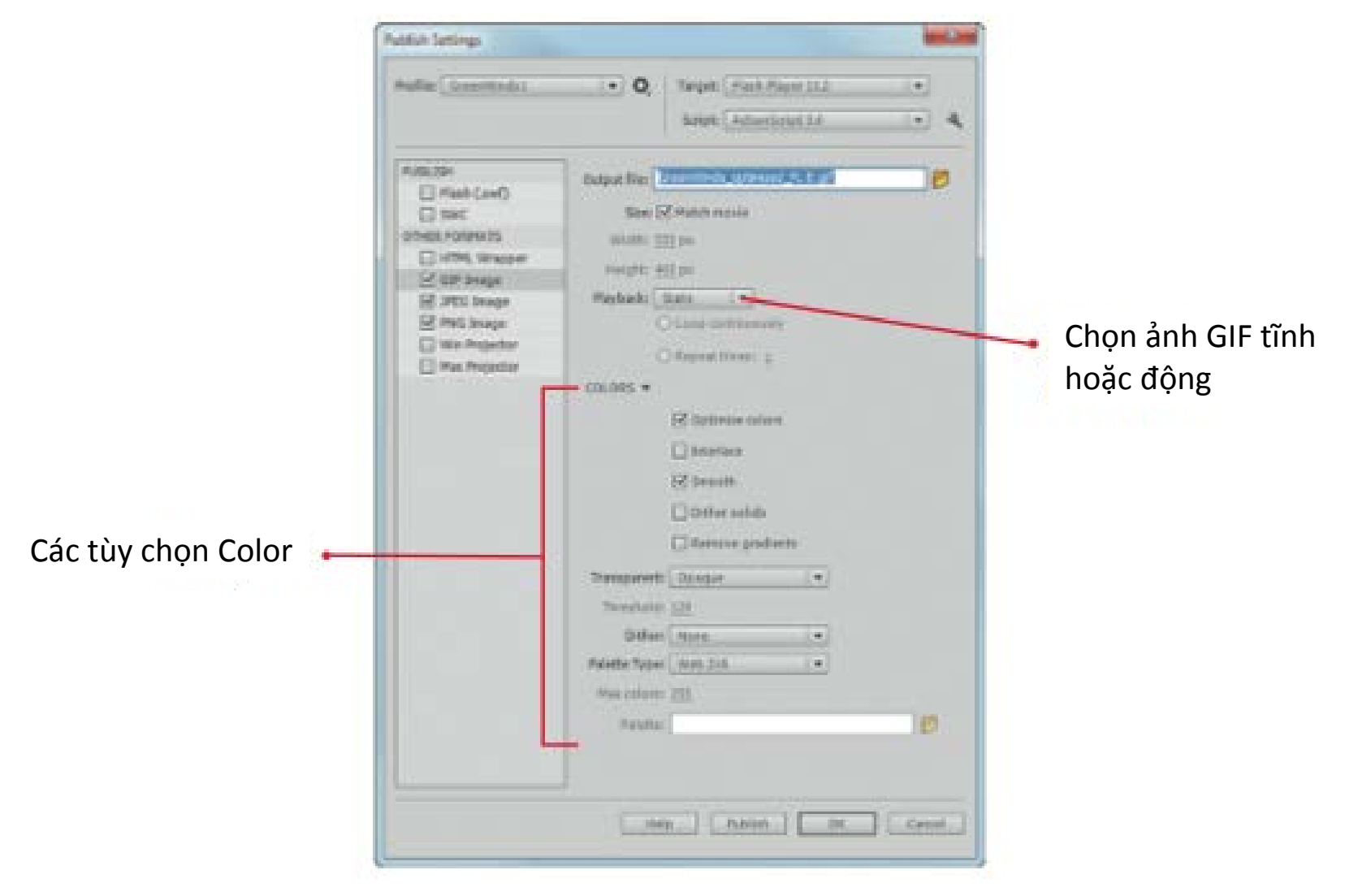

# **Các tùy chọn ảnh JPEG**

#### ● Tùy chọn ảnh JPEG

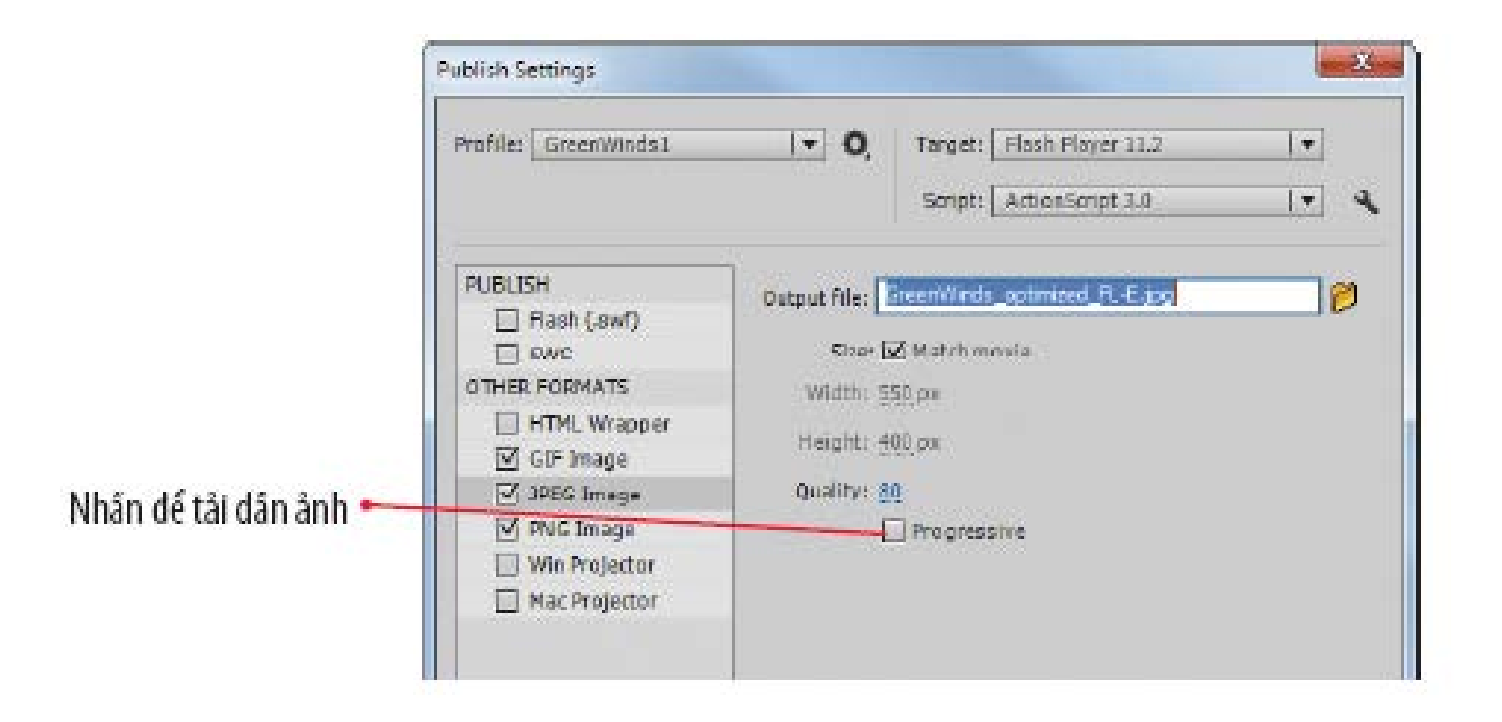

#### **Xuất file ảnh**

#### ● Quan sát các file ảnh GIF, JPEG và PNG

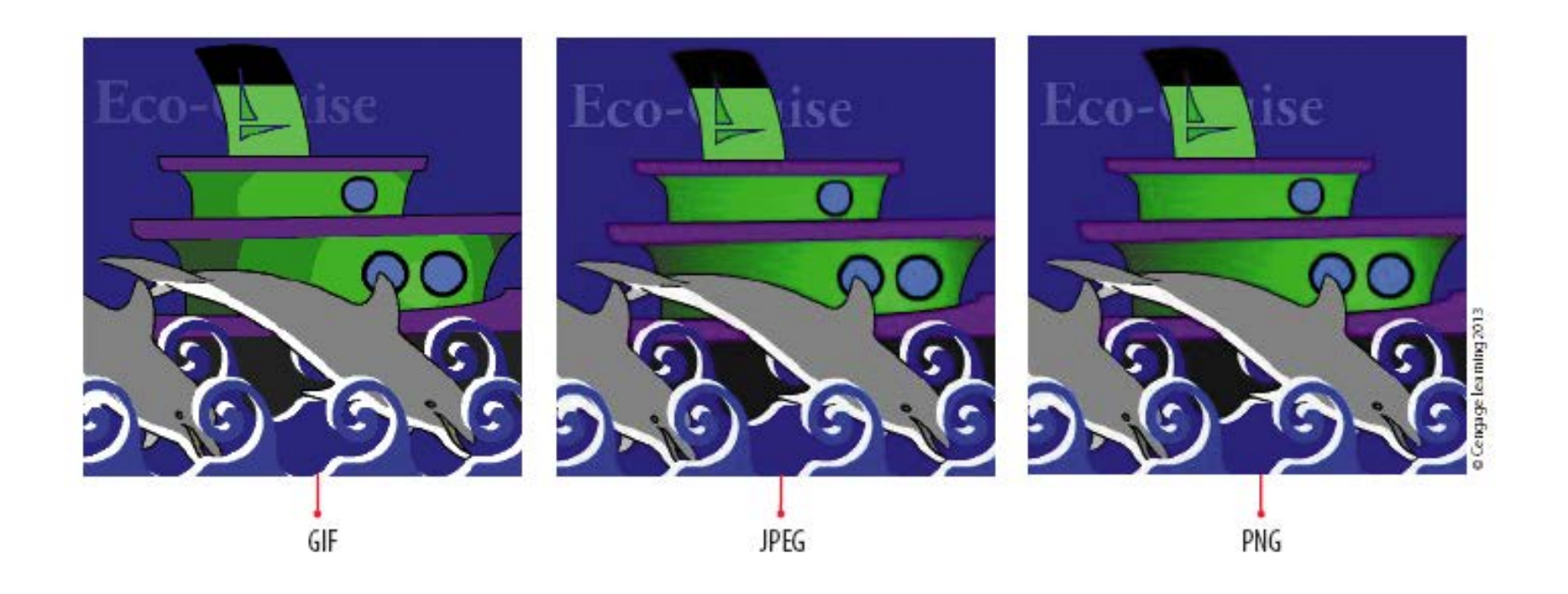

- Với điện thoại thông minh (smart phone) và các thiết bị khác, bạn phải xuất bản file Flash sao cho chúng có thể chạy mà không cần tới trình duyệt.
- Bạn sử dụng chương trình **Adobe Integrated Runtime**  (AIR) được thiết kế nhằm triển khai các nội dung đa phương tiện được tạo ra trong Flash trên các nền tảng khác.

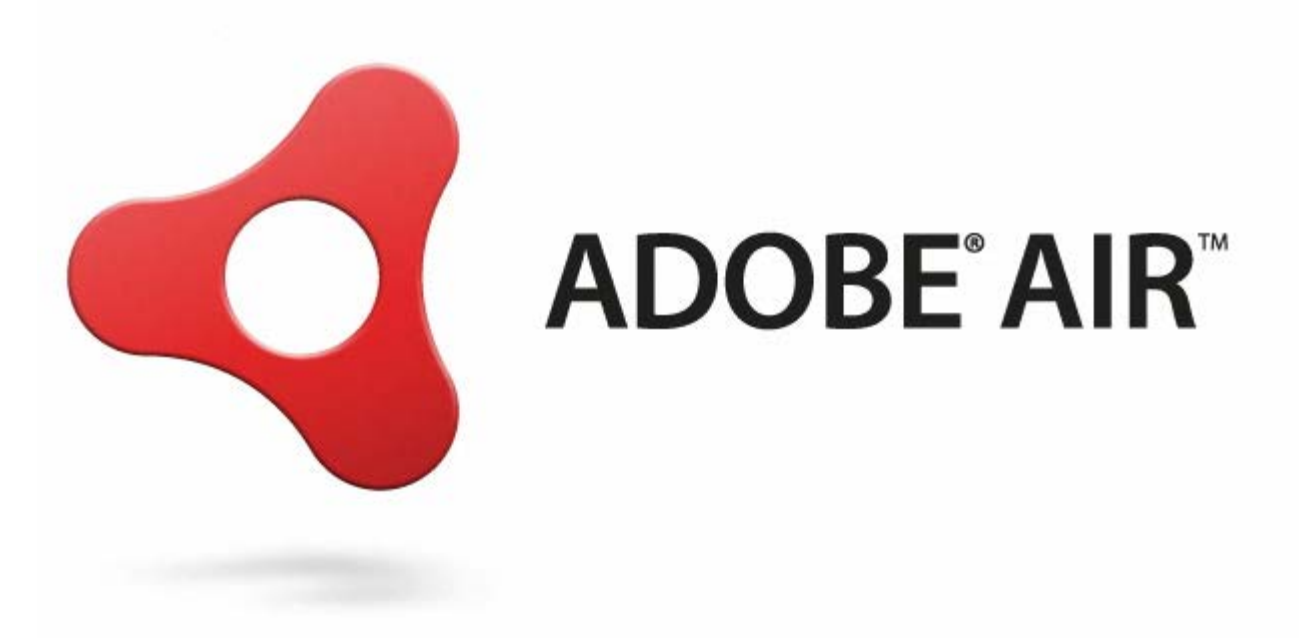

- Khi triển khai đoạn phim Flash để sử dụng trên các nền tảng khác, bạn cần biết cách:
	- Tạo ứng dụng cho thiết bị di động
	- Chuyển đổi file Flash có sẵn thành ứng dụng
	- Hỗ trợ AIR
- Mở Player Settings trong hộp thoại Publish Settings

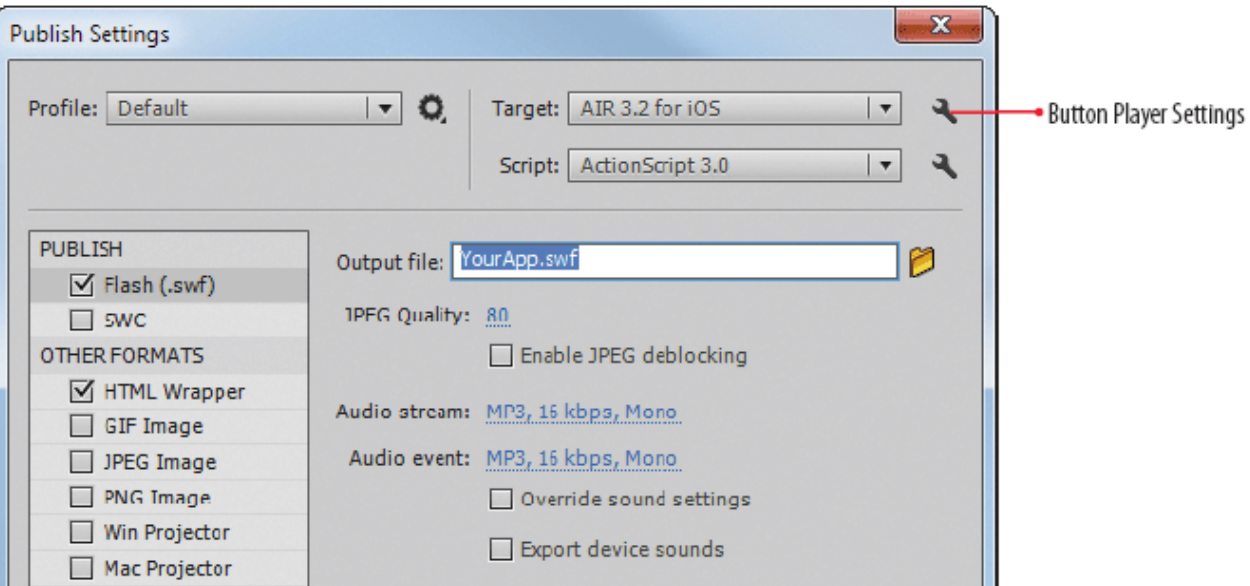

#### ● Quan sát hộp thoại AIR for **Android Settings**

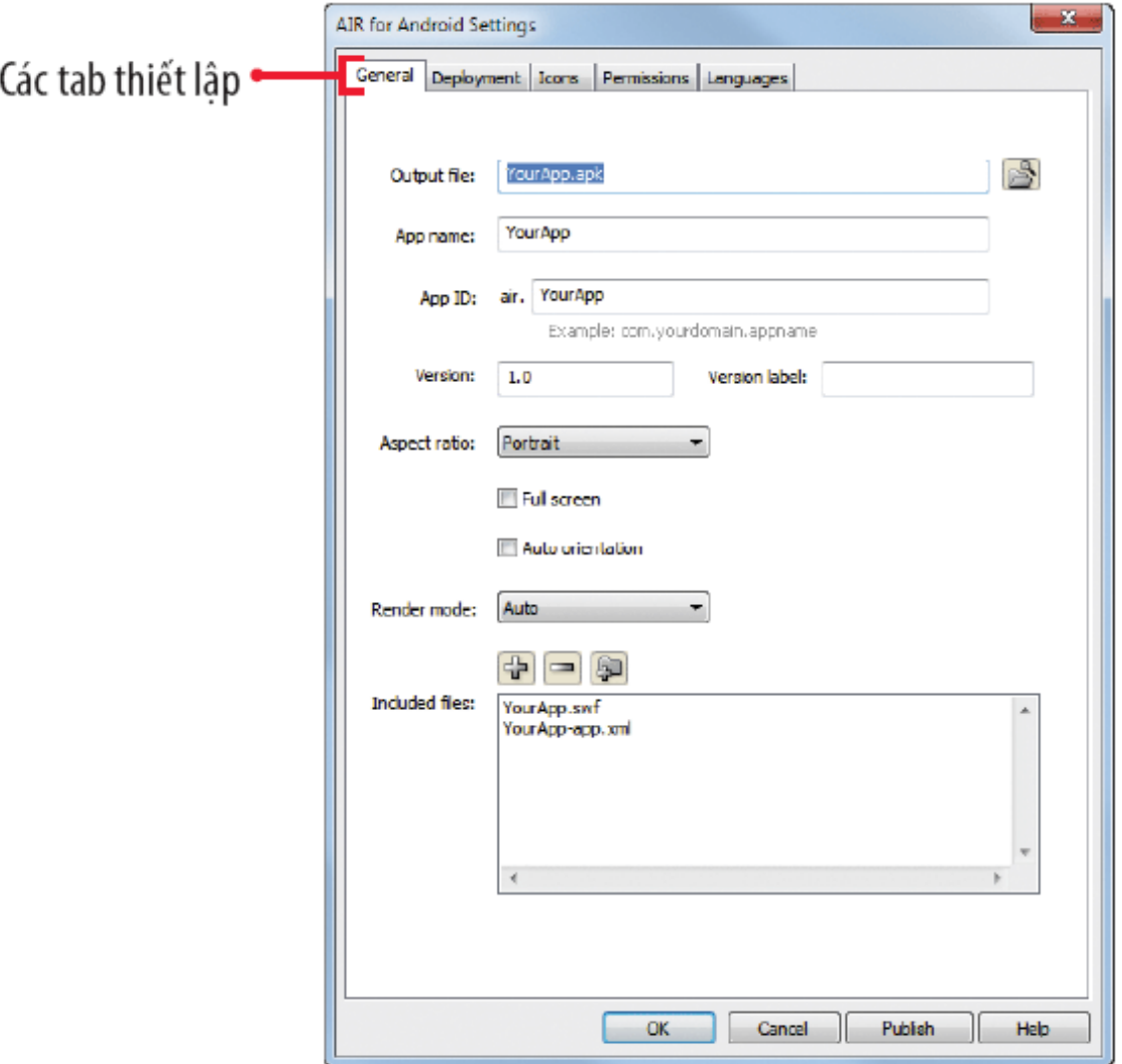

#### ● Quan sát hộp thoại AIR for **IOS Settings**

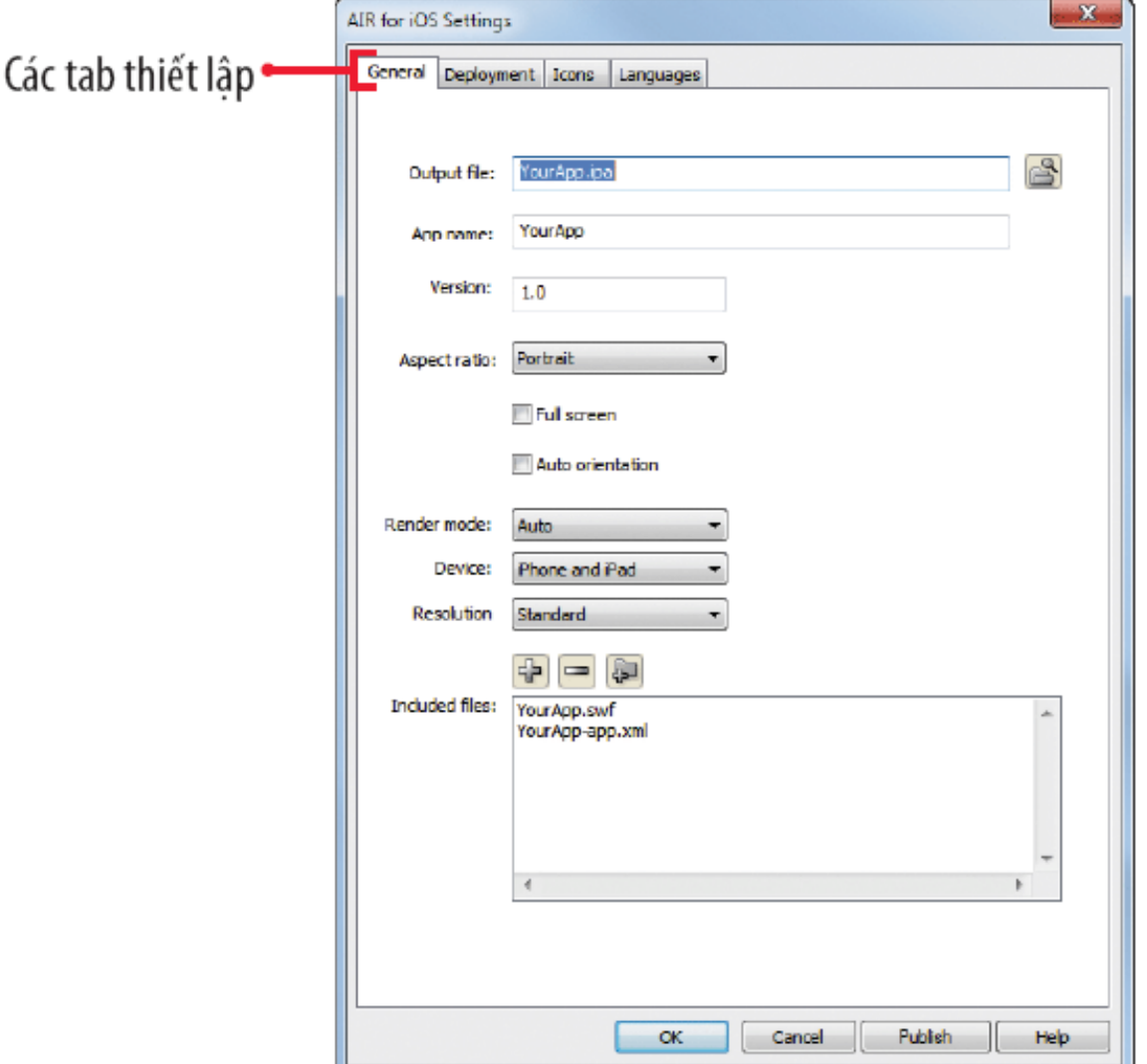

#### Tóm tắt bài học

- **· Tăng khả năng tiếp cận cho nội dung Flash**
- Tối ưu đoạn phim
- Tìm hiểu thiết lập xuất bản
- Xuất bản đoạn phim sử dụng trên web
- Tạo và xuất publish profile
- Tạo file projector
- Xuất file ảnh
- Tìm hiểu xuất bản AIR